## **Edit a Form Template**

[Home >](https://confluence.juvare.com/display/PKC/User+Guides) [EMResource >](https://confluence.juvare.com/display/PKC/EMResource) [Guide - Form Configuration](https://confluence.juvare.com/display/PKC/Form+Configuration) > Edit a Form Template

If you have the appropriate rights, you can edit a form template and change the users and/or resources that have access to the form.

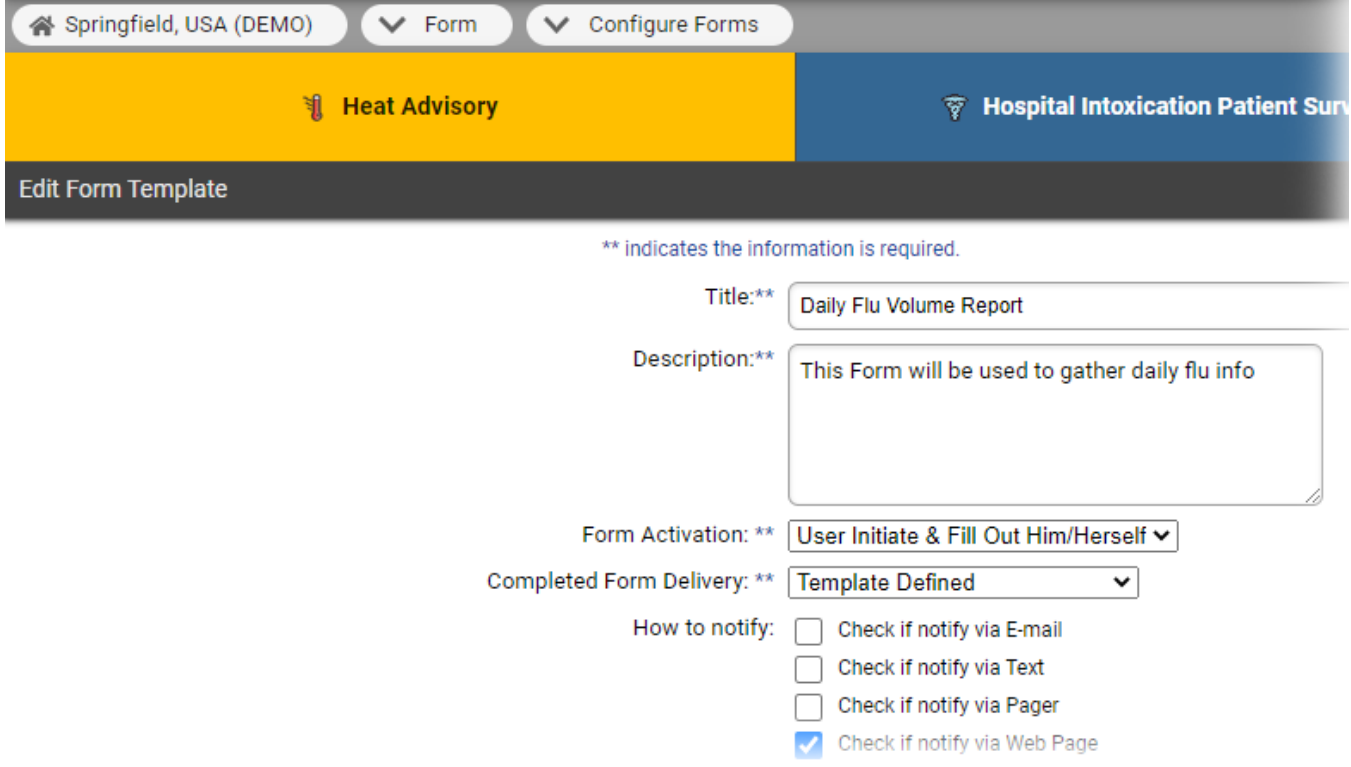

You can enable the **Read Receipt** feature for forms that are configured to be activated and completed by the same user. For details, refer to [About](https://confluence.juvare.com/display/PKC/About Forms)  [Forms.](https://confluence.juvare.com/display/PKC/About Forms)

## **To edit a form template**

- 1. In the main menu, click **Form** and then click **Configure Forms**. The Form Configuration page opens.
- 2. Locate the form and, on that row, click **Edit**. The Edit Form Template page opens.
- 3. Enter or update the information as necessary.

**Tip**: For details on how the workflow differs based on who initiates and completes the form and how it is delivered, see the procedures in [Crea](https://confluence.juvare.com/display/PKC/Create%20a%20Form%20Template) [te a Form Template.](https://confluence.juvare.com/display/PKC/Create%20a%20Form%20Template)

- 4. Click **Next**. The pages that open allow you to update one or more of the following, depending on your activation and delivery selections.
	- Form activation status type and status changes that trigger the form
	- Users assigned to complete the form
	- Resources assigned to complete the form
	- Recipients of the completed form
- 5. Enter or update the information as necessary.
- 6. Click **Next**. At the end of the process, the Form Configuration page opens.